# MS5a for Mobile 説明書

## はじめに

このたびは、MS5a for Mobile をご利用いただき、誠にありがとうございます。このアプリは マナーズインターナショナ ル株式会社監修のもと EIGHT PRISM (http://eightprism.main.jp/)によって開発されました。基本的な Android の利用方法は機種によって違う為、本書ではアプリの使用方法のみに絞って解説致します。

目次

アプリの起動

アプリの終了

コース選択

コース・音の再生

音量の設定

ライセンス番号の確認

故障について

### アプリの起動

タブレットのホーム画面にあるアイコンをタップしてください。

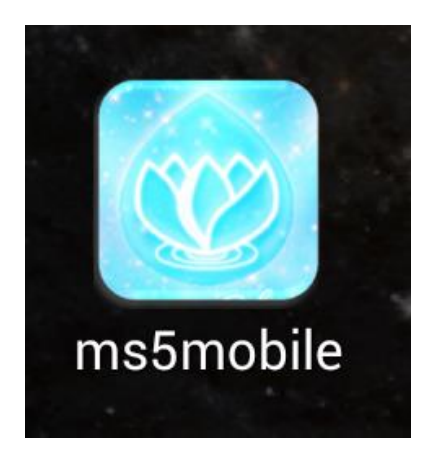

【注意事項】

電源投入直後にアプリを起動すると、稀にアプリの準備が出来ていない為に 起動が失敗することがあります。その場合は、タスク一覧からアプリを削除し て頂き、もう一度アプリを起動して下さい。

アプリを起動すると、下図のよう画面が表示されます。

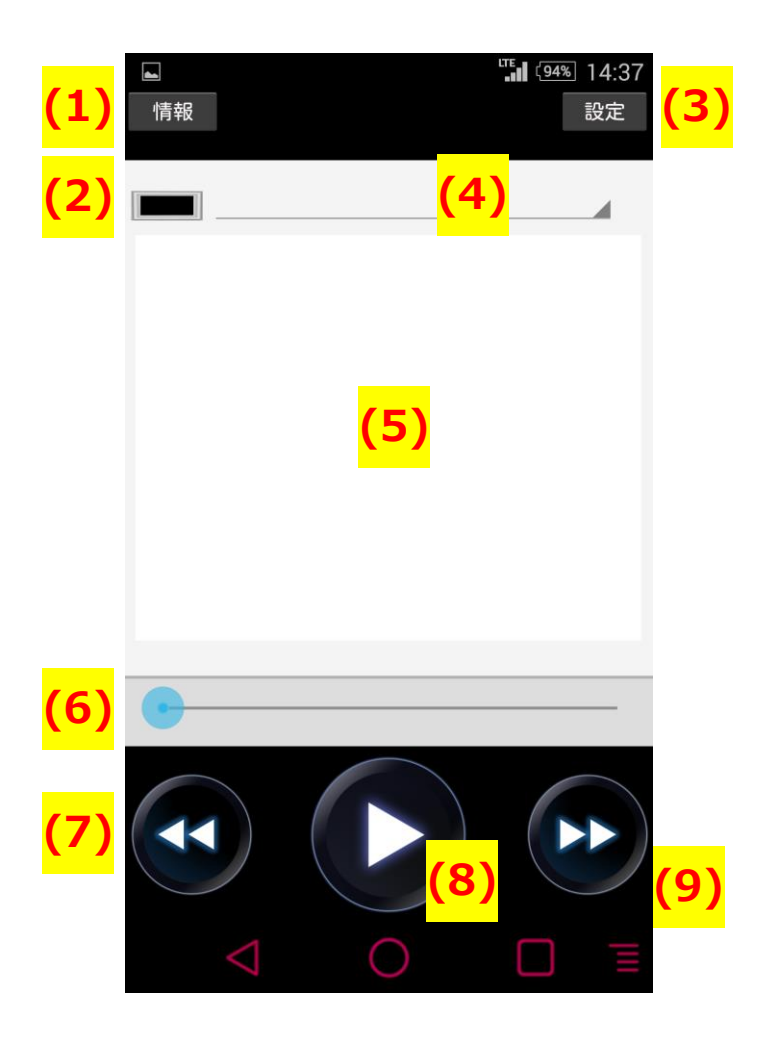

- 【コントロールの名称】
- (1) [情報]ボタン。ライセンス番号確認などに利用
- (2) 波形表示エリア
- (3) [設定]ボタン。音量設定などを行う
- (4) コース選択メニュー。搭載されているコース一覧表示
- (5) 音一覧。音名をタップすることで再生。
- (6) シークバー。再生時間。右に行くほど終わりが近い。
- (7) Back ボタン。前の音を再生する。
- (8) 再生ボタン。先頭または選択した音一覧から再生。
- (9) Next ボタン。次の音を再生する。

## アプリの終了

スマホ・タブレット下にある図のボタンを押すと、現在起動中のアプリ一覧が表示されます。(タスク一覧と言います) 消したいアプリを指で左または右へスワイプさせることで、アプリを終了させることができます。(機種によって使い方が多 少異なります。詳しくはアプリ製造元(弊社)のホームページをご覧になるか、機種製造元のページをご覧ください。)

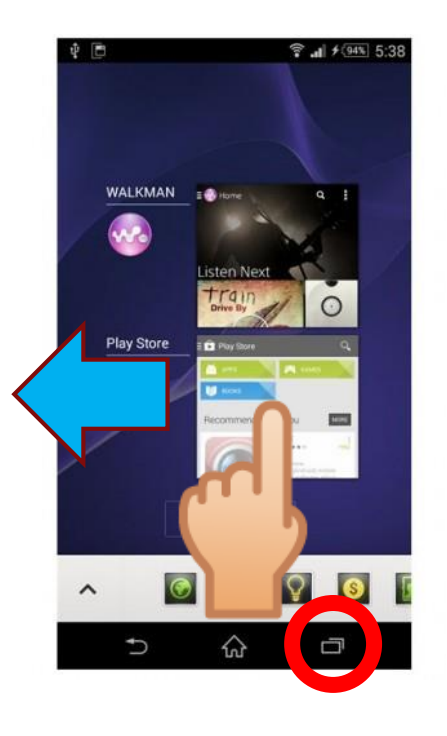

#### 【注意事項】

様々なアプリを起動したままにしておくと、MS5α の動作が不安定になること があります。この一覧の中に他のアプリがある場合は、定期的にすべてのアプ リを終了させて下さい。

## コース選択

図の場所(※1)をタップすると、セットアップされているコース一覧が表示されます。お好きなコースをタップして選択 し、OK ボタンを押して下さい。音の一覧が表示されれば成功です。

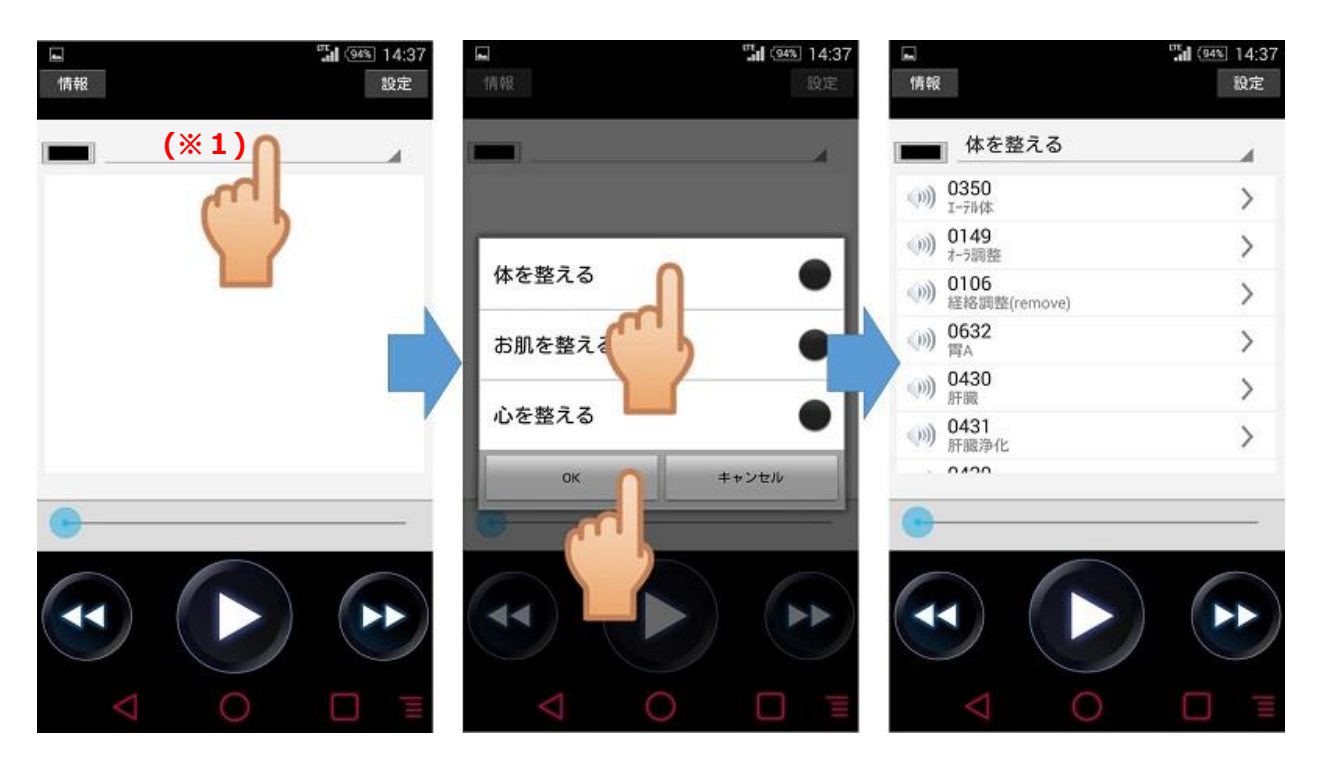

電源投入直後 ( 10 秒以内 ) にアプリを起動すると、稀に情報を読み込めないことがあります。その場合は一度アプ リを終了し、再度起動して下さい。(電源投入直後はコース内容を読み込む準備が出来ていない為)

## コース・音の再生

コースを選択したら、再生ボタンを押すと再生が開始されます。または、一覧から再生したい音を選択すると自動的 に再生されます。ストップするときは、停止ボタンを押してください。

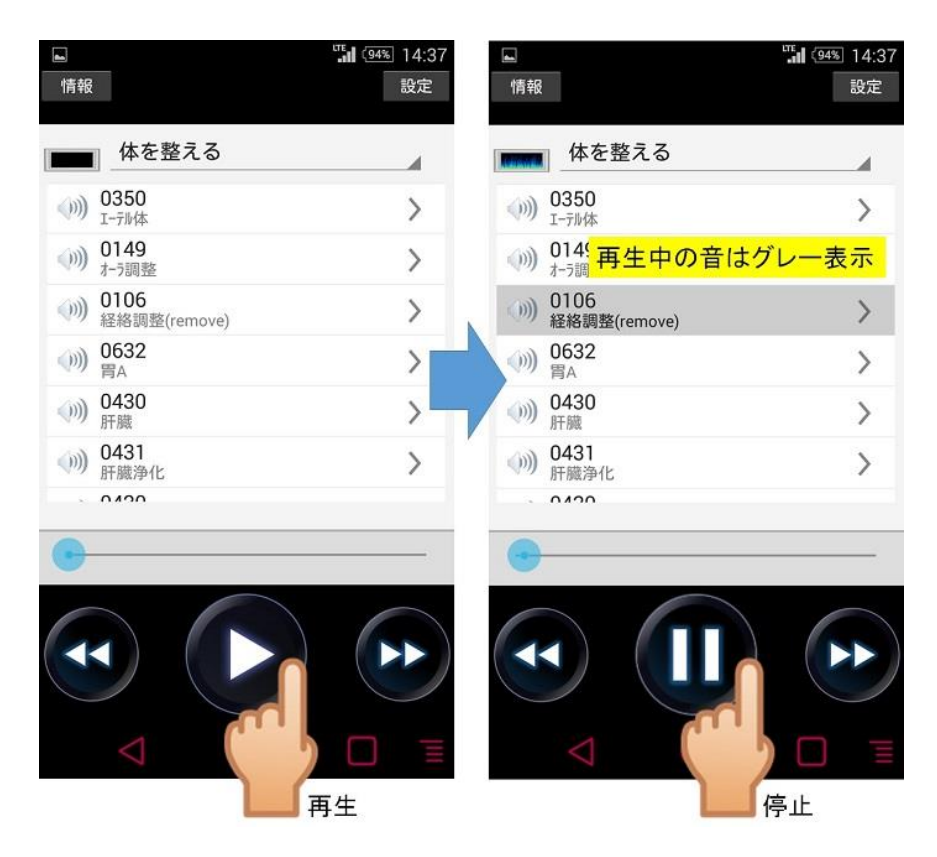

Back ボタンや Next ボタンを押すことで、前の音、次の音へ切り替えることができます。

また、シークバーを見ることで現在再生中の音が、いつまで再生されるのかが大よそ解ります。青い玉が右側終端へ 行くと次の音が再生されます。 ( 再生中に指で戻すことも可能です )

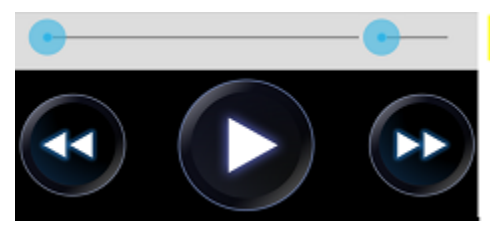

再生音の現在位置 (終端で音再生終了)

### 音量の設定

音量の調整はタブレット側で 2 通りあります。タブレット本体のボタンで操作する方法とアプリ内の音量設定で行う方 法です。それぞれ少し挙動が違いますので、ご紹介いたします。

- 1. タブレット本体の音量ボタンで操作する
	- ※ 次回起動時も、音量の設定を覚えています。

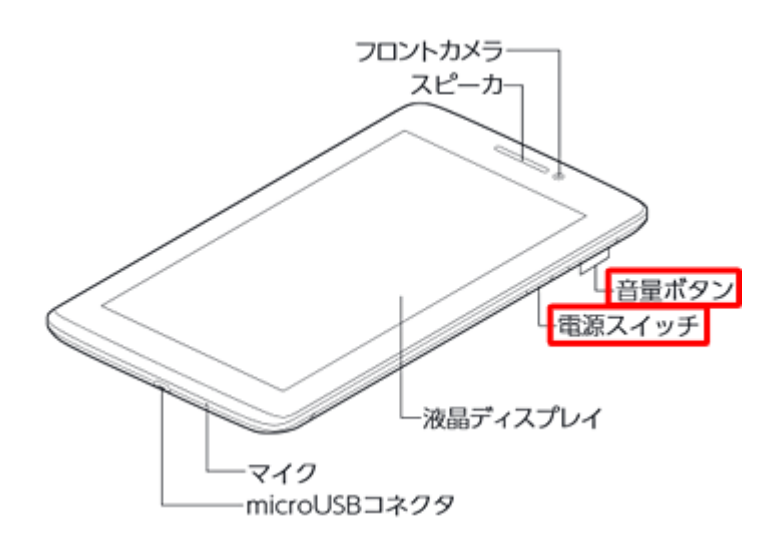

音量ボタンを押すことで、音量を上げたり下げた りできます。この設定は変更しない限り記憶され ます。

2.アプリの設定画面から操作する

※ 次回起動時は、音量が最大に戻ります。 アプリ右上にある【設定】ボタンを押し、音量バーを調整します。 左上の【戻る】ボタンで、通常の画面に戻ります。

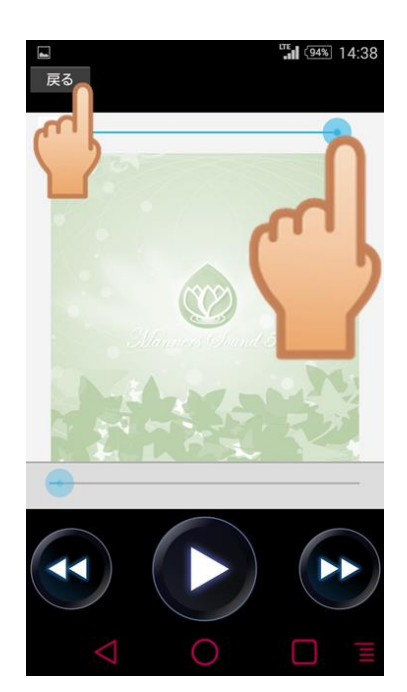

## ライセンス番号の確認

アプリ左上にある【情報】ボタンをタップすると、ライセンス番号を確認することができます。タブレット本体の故障などが あった場合は、こちらのライセンス番号をお知らせください。

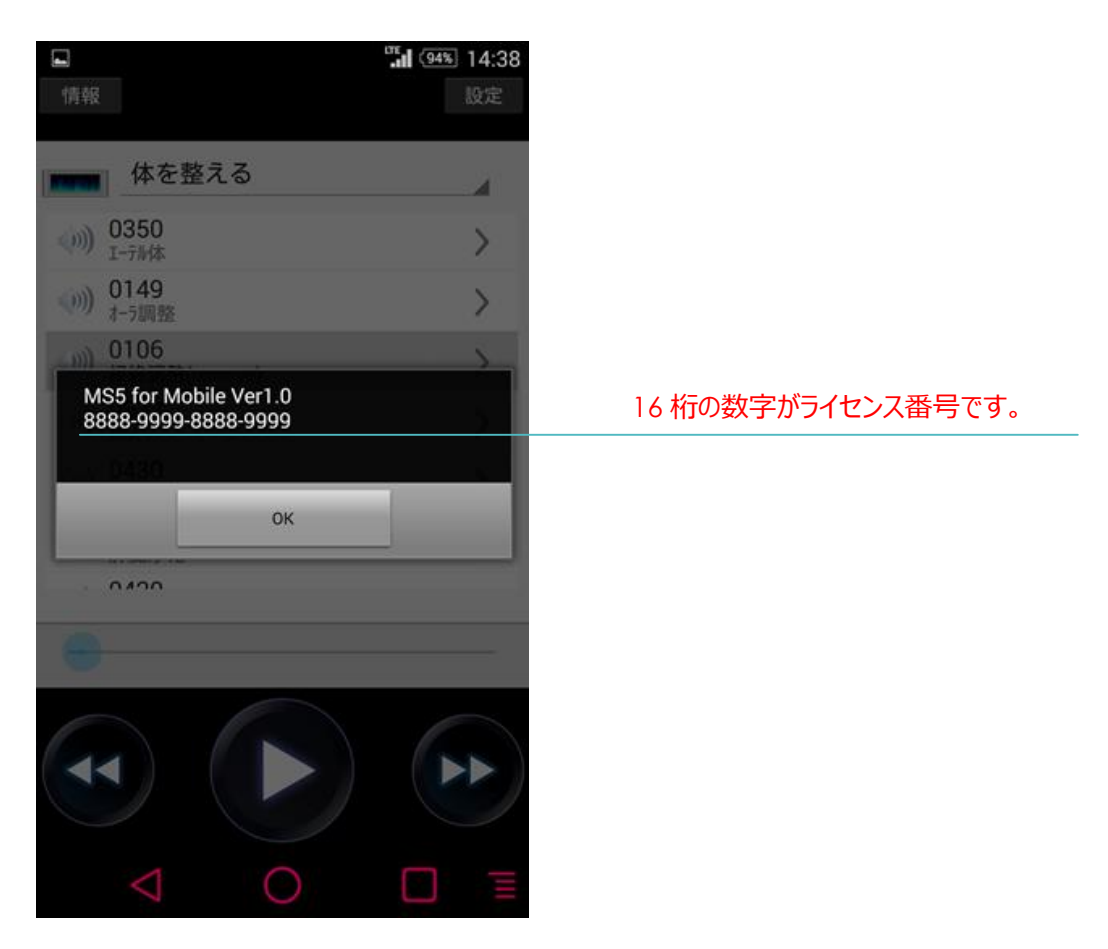

#### 故障について

EIGHT PRISM で対応可能な故障は下記の通りです。他社製のスピーカーやアンプに関してはお受けできませんの でご了承ください。

*・アプリが正常に起動しない、または反応しない*

*・タブレット本体の調子がおかしい、または起動しない*

*・バッテリーが持たなくなった、充電できなくなった*

なお、障害内容によっては本体を買い替えて頂くことがあります。その際にお得な積立保険がございます。

毎月500(税抜き:年払い)をご契約時に加入して頂くことで、修理・タブレット新規購入額が最大50%OFF になります。 ( 途中から加入はできません )

タブレットの寿命は約2~5 年が一般的と言われています。バッテリーも消耗品ですので、年数がたてば電池駆動が 難しくなります。

詳しくは、下記のホームページでご説明していますので、ご加入の際はお客様情報とライセンス番号でご契約下さ い。お支払はクレジットカードが利用できます。

詳しくは下記 WEB ページをご覧ください。

## http://eightprism.main.jp/win\_ms5.html